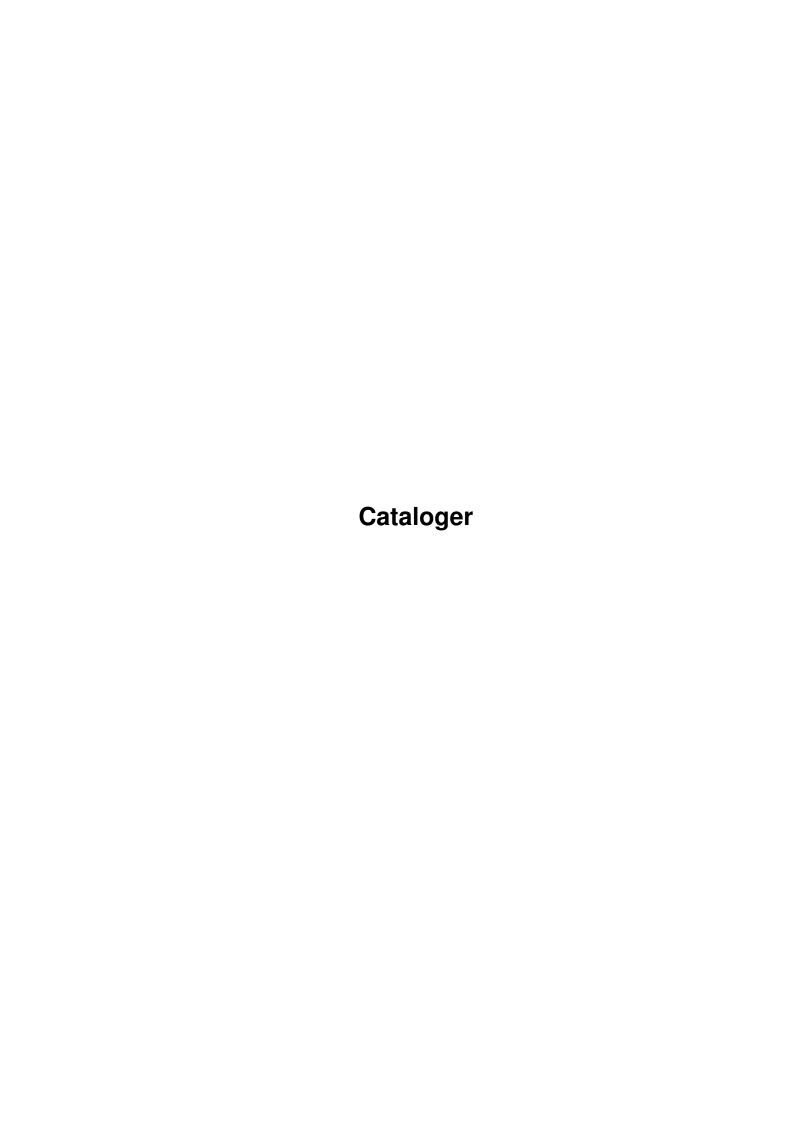

Cataloger

| COLLABORATORS |                   |                   |           |  |  |  |  |
|---------------|-------------------|-------------------|-----------|--|--|--|--|
|               | TITLE : Cataloger |                   |           |  |  |  |  |
| ACTION        | NAME              | DATE              | SIGNATURE |  |  |  |  |
| WRITTEN BY    |                   | February 12, 2023 |           |  |  |  |  |

| REVISION HISTORY |      |             |      |  |  |  |
|------------------|------|-------------|------|--|--|--|
| NUMBER           | DATE | DESCRIPTION | NAME |  |  |  |
|                  |      |             |      |  |  |  |
|                  |      |             |      |  |  |  |
|                  |      |             |      |  |  |  |

Cataloger

# **Contents**

| 1 | Cata | aloger          | 1 |
|---|------|-----------------|---|
|   | 1.1  | Cataloger.guide | 1 |
|   | 1.2  | intro           | 1 |
|   | 1.3  | author          | 2 |
|   | 1.4  | copyright       | 2 |
|   | 1.5  | usage           | 2 |
|   | 1.6  | prefs           | 3 |
|   | 17   | history         | 4 |

Cataloger 1/4

# **Chapter 1**

# Cataloger

# 1.1 Cataloger.guide

Cataloger

User Guide (c)1995 by Axel Deising

email:deity@informatik.uni-bremen.de

INDEX

1.

Introduction

Usage of the Cataloger

3.

The Author

4.

Copyright

5.

History

## 1.2 intro

Introduction

```
The Cataloger is shareware!

Have you ever had the problem to find a file on 10 CDs?

If you want to find a file in such a package you have to put the first CD in your drive and look if the file is present, put the second CD in drive...

And now it is possible with this tool to make a index-file of every CD (or HD). After that you can select in which Catalogs you want to look.

Now the CATALOGER gives you the full path of the file. The only thing to do is put the CD in drive the CATALOGER tells you and use the searched and found file:) \(\Limits
```

Cataloger 2/4

```
This Version is over and over with 'remind-requesters',

For registered Version

send 20 DM or $20 registration fee

to
```

#### 1.3 author

The Author

Axel Deising Am Walde 3a 28816 Stuhr Germany

email: deity@informatik.uni-bremen.de

Send Bugreports to the email.

# 1.4 copyright

Copyright

IMPORTANT !

Cataloger is shareware and copyright (c)1995 by Axel Deising.

- It is allowed to copy the shareware version of Cataloger.
- It is not allowed to make changes in the programcode or in this document.
- It is not allowed to distribute Cataloger in any commercial product without written permission of the author.
- The package must be distributed in its complete form.
- The shareware version of Cataloger can be distributed but it is not allowed to make profit with selling this program.
- The shareware version of Cataloger can be distributed on the Aminet CD (So the point above is out of order for this point)

## 1.5 usage

Cataloger 3/4

Usage

Adding catalogs:

- 1. Put the CD/(HD :-) ) you want to make a catalog of in drive.
- 2. Select 'ADD Catalog'.
- 3. Enter name of the catalog
- 4. Select path. (This path will be scanned recursive.)
- 5. If you want more Catalogs go to point 1

Deleting Catalogs:

Select Catalog you want to delete and press 'Del Catalog'

Searching a file:

Add with help of 'Add' and 'Del' catalogs to the Search Catalogs-list and enter a string to search. Now press 'Start Search' and wait.

NOTE: The entered string will be searched as a part of a file.

No wildcards are defined and will be used.

'Add All' and 'Del All' adds or deletes all catalogs to/from the Search Catalog-list.

Prefs .

### 1.6 prefs

Preferences

```
Packer List:
```

New:

Add new Packer with 'New'.

Modify the new entry. Use this format:
.xxx(x)|packer {f}

e.g. ".lha|lha x {f} ram:"

{f} - this point represents the selected entry in the found list.

Del:

Deletes the selected entry.

Checked Check-Boxes show that the ability will be used on found files.

Copy Files to :

Select the path where you want your selected found files be copied.

Texteditor :

Cataloger 4 / 4

Select you favorite Texteditor/viewer that will be used to try to view selected found files.

Save Search-Catalogs:

Saves the current Search-Catalogs List.

Save:

Saves the defined Prefs and all window-positions.

Use:

Use the defined Prefs.

Cancel:

Ignore changes made to Check-Boxes, Copypath and Textviewerpath.

Cataloger saves the Window-positions on exiting.

# 1.7 history

History of Cataloger

- V2.14: Possible to click on found File and the following things will be tried:
  - View File as Text with selected Viewer
  - Copy File to selected Path
  - Unpack File. Will be tried with User-defined Packer

Catalogs are sorted.

Menu added.

Last Enforcer hits removed.

- V1.85: Scrolling with keys in Found-List now possible. Added some Auto-Activates.
- V1.8: Enforcer Hits removed;). Added scanning-statistics.
- V1.7: Now the time problem is fixed (Thanx to Michael Siegel for tests with Meeting Pearls III). MP III needed in earlier versions nearly 1 hour for scanning. The Directory is now scanned in 7 min(4X-Speed-CD-Rom). Totally rewritten directory-scanning-routine.
- V1.4: Some problems with scanning from bufferend to new read buffer are fixed. New outfit. Now the usage-limit of 3 Catalogs is removed.
- ${\tt V1.3}$  : Bug fixed with overfilled Message-port on ECS-Amigas. The user-interface is designed new.